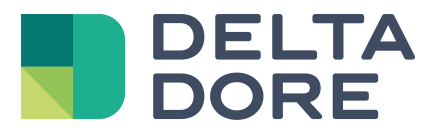

## **Config Studio : Gestión de la contraseña del administrador Lifedomus**

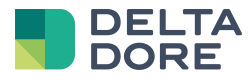

## **1 Introducción de la contraseña**

La imagen está en gris y se vuelve azúl tan pronto como Ud. Introduce su contraseña.

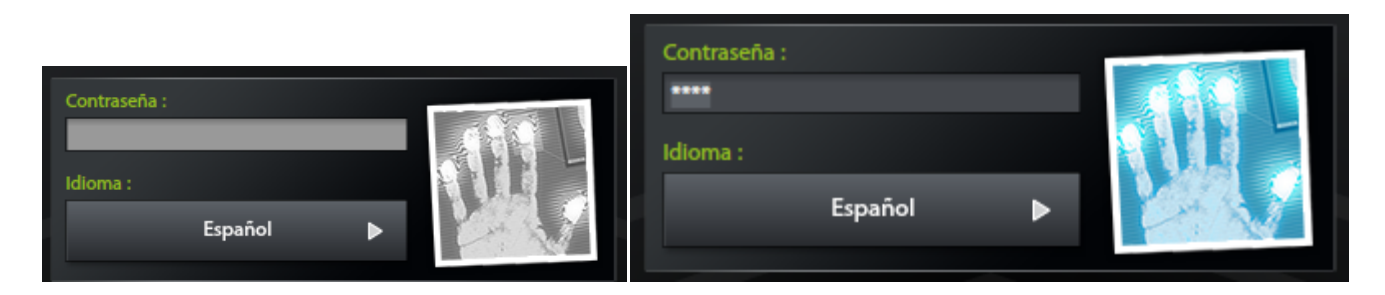

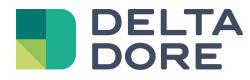

## **2 Modificación de la contraseña**

Si Ud. mantiene pulsada la imagen, la pantalla le permitirá cambiar sur contraseña.

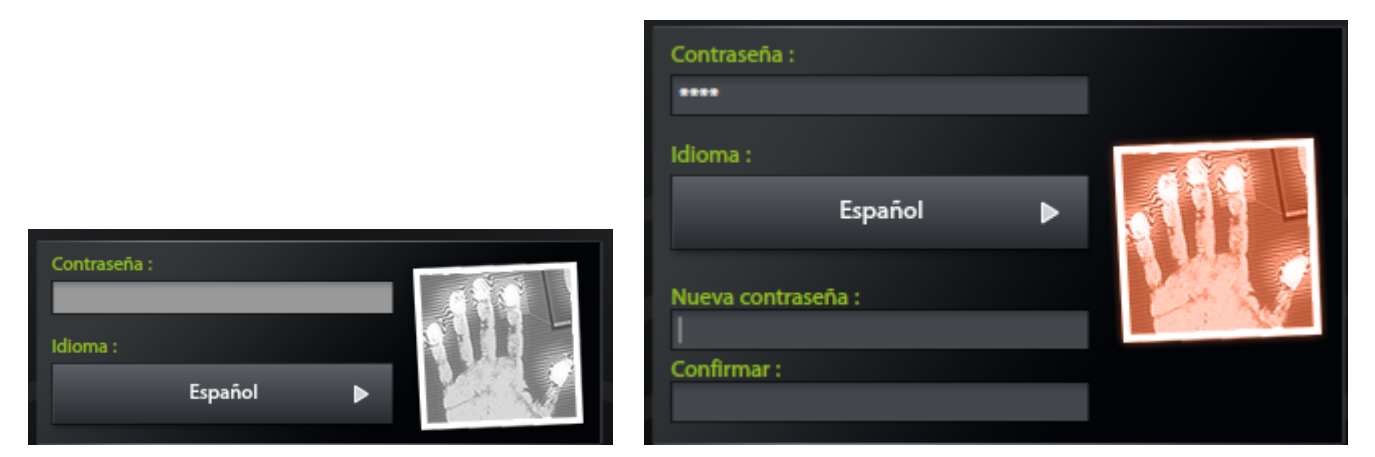

La imagen está en rojo y se vuelve azul únicamente si la introducción de una nueva contraseña es correcta :

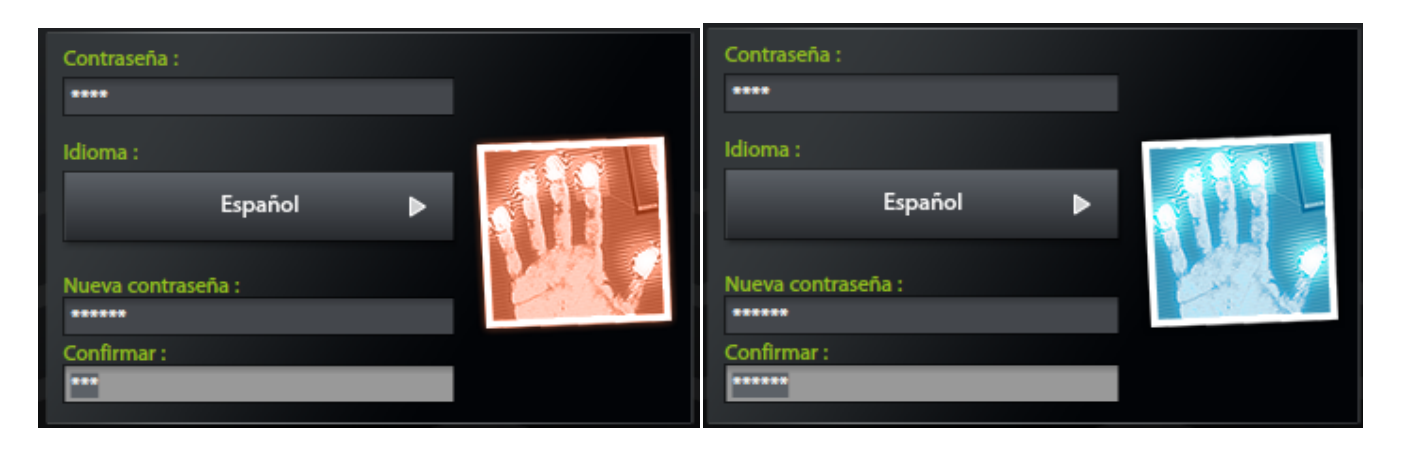